# **LEAD-PND-2150/2360-XX Panel PC/Display**

21.5"/ 23.6" Bezel-less and Fan-less P-CAP Touch HMI

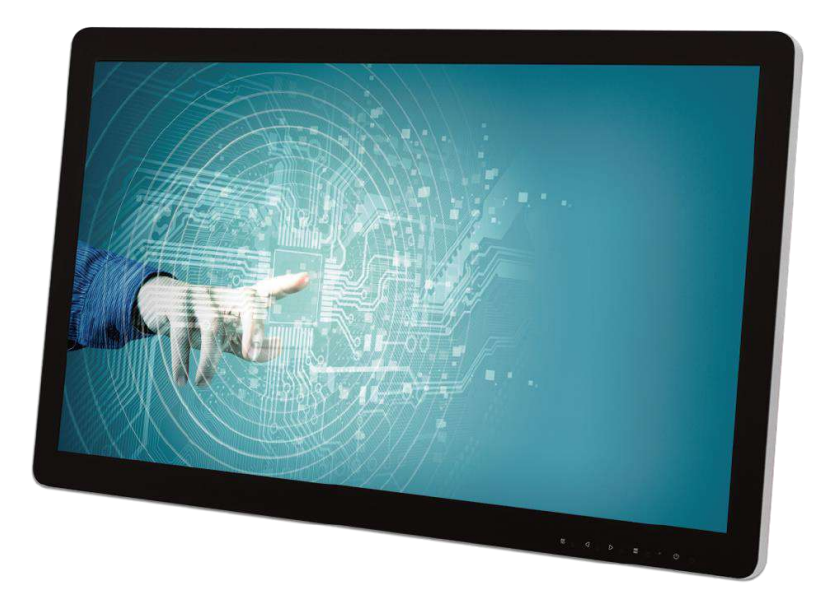

# **User's Manual**

Version 1.0

Copyright © Portwell, Inc., 2020. All rights reserved. All other brand names are registered trademarks of their respective owners.

# **Table of Contents**

#### **How to Use This Manual**

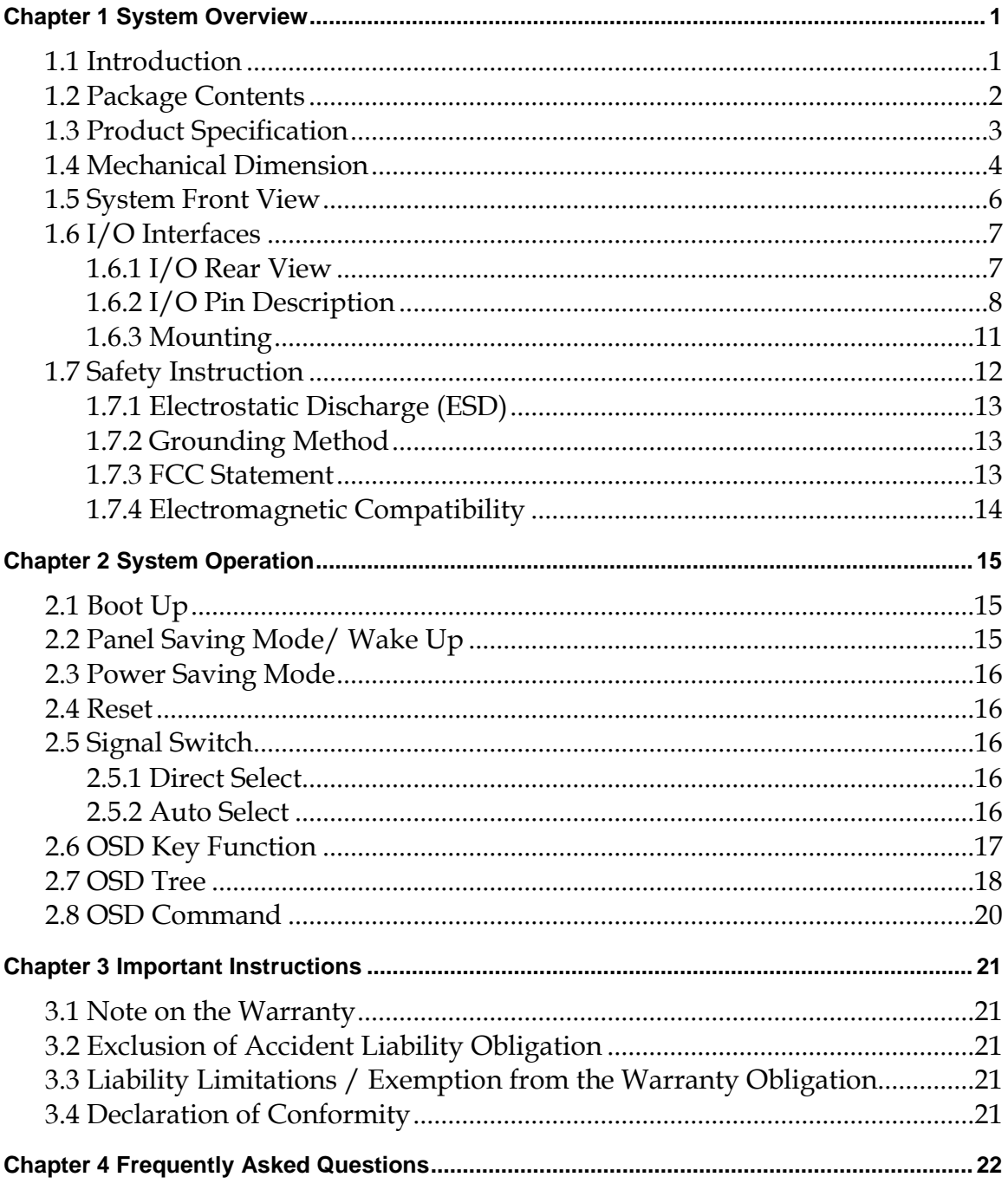

# **How to Use This Manual**

The manual describes how to configure your LEAD-PND-2150/LEAD-PND-2360 HMI system to meet various operating requirements. It is divided into four chapters, with each chapter addressing a basic concept and operation of LEAD-PND.

**Chapter 1: System Overview.** Present what you have in the box and give you an overview of the product specifications and basic architecture for LEAD-PND.

**Chapter 2: System Operation.** Show how to operate LEAD-PND. This chapter includes the information about basic system operation like turn on/off, signal selection, OSD function and OSD command control.

**Chapter 3: Important Instructions.** Indicate some instructions which must be carefully followed when the HMI system is used.

**Chapter 4: Frequent Asked Questions.** Provide the answers for the most frequently asked questions.

The content of this manual is subject to change without prior notice. These changes will be incorporated in new editions of the document. The vendor may make supplement or change in the products described in this document at any time.

Portwell, Inc. clearly informs the users that this manual only encloses a general description of technical processes and instructions which may not be applicable in every single case. In cases of doubt, please contact Portwell, Inc.

© 2020 Portwell, Inc. All Rights Reserved.

Portwell, Inc. [http://www.portwell.com.tw](http://www.portwell.com.tw/) Address : No. 242, Bo-Ai Street, Shu-Lin District, New Taipei City, 238, Taiwan TEL:+886-2-7731-8888 ; FAX:+886-2-7731-9888

# **Revision History**

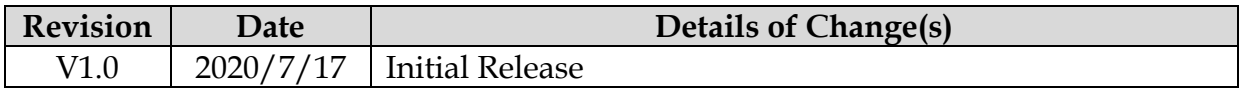

# <span id="page-4-0"></span>**Chapter 1 System Overview**

# <span id="page-4-1"></span>**1.1 Introduction**

Portwell LEAD-PND-2150/2360 is the 21.5"/ 23.6" combination of display and panel PC adopting AllWinner® A83T CPU. LEAD-PND is designed with two sizes: 21.5"/ 23.6", two voltages of DC input: 12V/ 24V and Android 6.0 for OS. LEAD-PND is designed with great flexibility for multi-purpose for customers.

LEAD-PND includes smart retail applications such as digital signage, recognition, customized advertisements/ promotions, merchandise locations, self-checkout, and delivery. Kiosk applications include point of interest, point of information in hospitality locations such as hotel or restaurant; transportation such as parking lot, train station, airport; library, exhibition hall; government infrastructure; industrial/factory automation; facility management; intralogistics or smart warehouse and much more.

LEAD-PND provides lots of features to fulfill customer's requirement. As a display, it adopts the projected capacitive multi-touch screen, 1920 x 1080 full HD display, two 3W speakers, and multi-signal input includes VGA, HDMI and DP. As a Panel PC, it equips with 1GB DDR3L and 16G eMMC on board. It also includes two USB 2.0 function, 1 micro USB for touch function and 1 Gigabit Ethernet. The amazing and bezel-free design appearance with compact size of 521.9(W) x 321.4(H) x 44.3(D) mm for 21.5" makes it ideal for the applications mentioned above.

Our LEAD-PND-2150/2360 has been certified by EN 55032 Class A & 55024, FCC Part 15 and VCCI-CISPR 32. With true flat design, its front panel provides IP65 water and dust proof to be easily cleaned. With the AllWinner® A83T CPU and Android 6.0 OS, LEAD-PND is definitely the best product for your application.

# <span id="page-5-0"></span>**1.2 Package Contents**

The LEAD-PND-2150/2360 product package covers the following items:

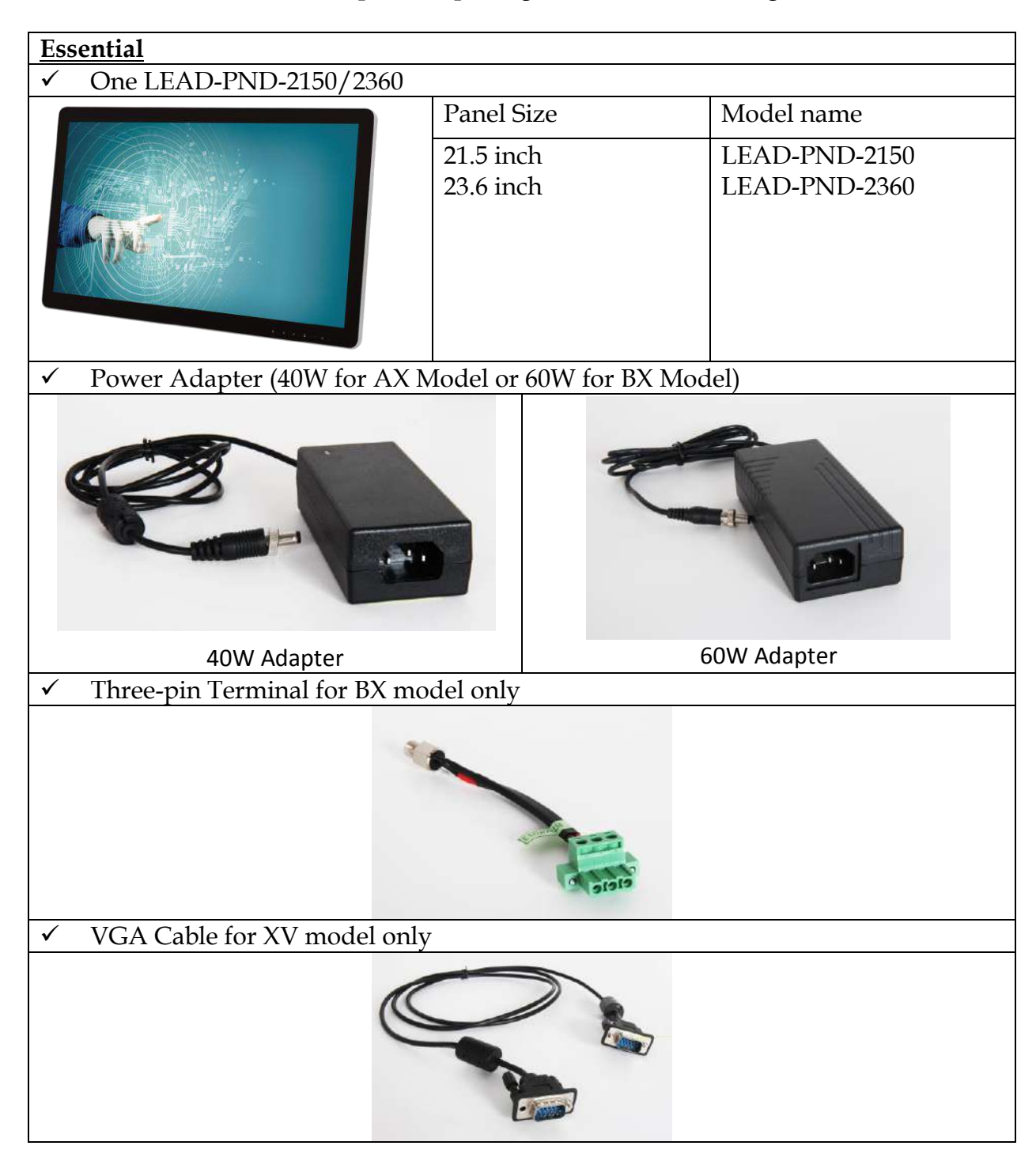

If any of these items is damaged or missing, please contact your vendor and keep all packing materials for future replacement and maintenance.

# <span id="page-6-0"></span>**1.3 Product Specification**

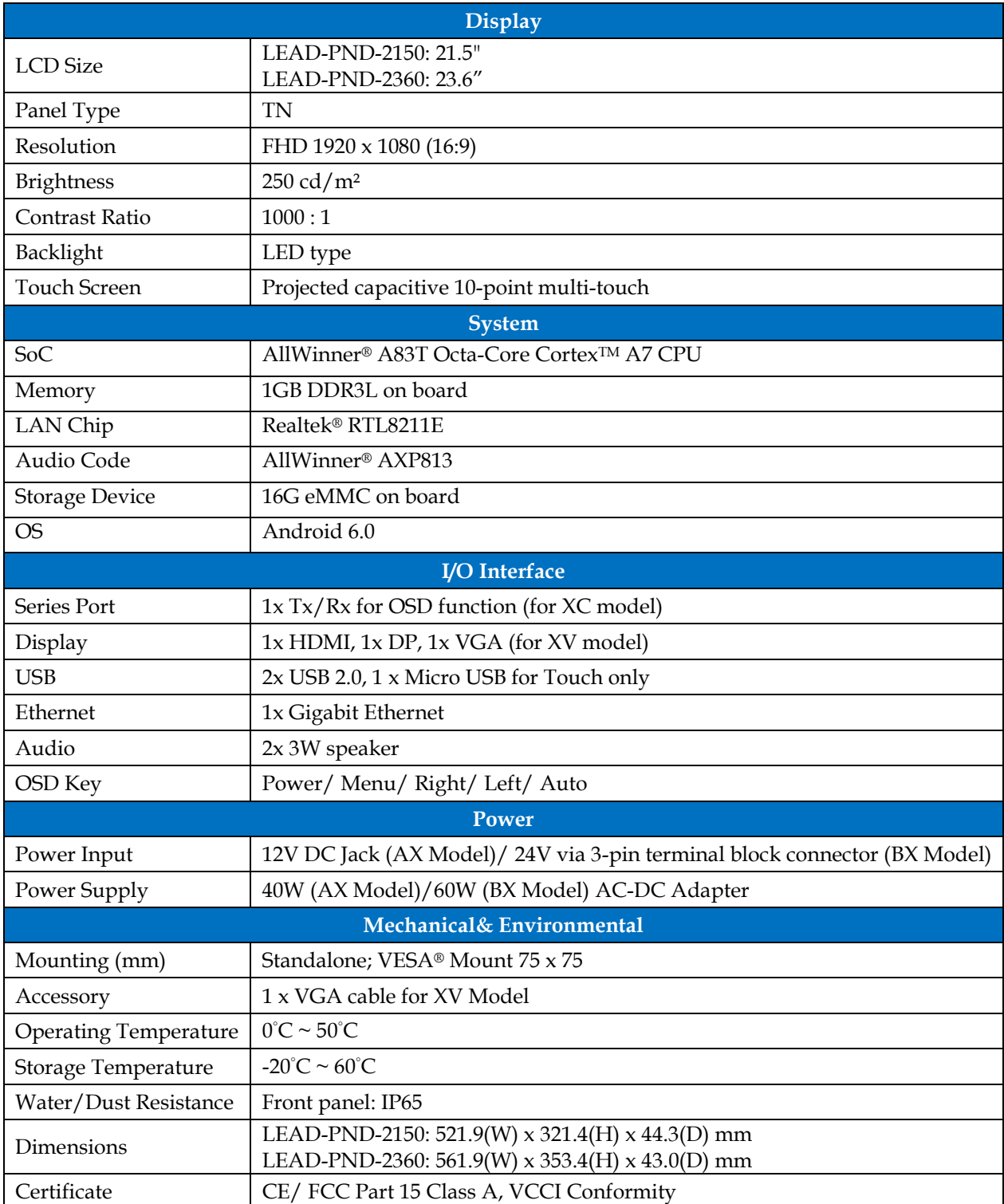

# <span id="page-7-0"></span>**1.4 Mechanical Dimension**

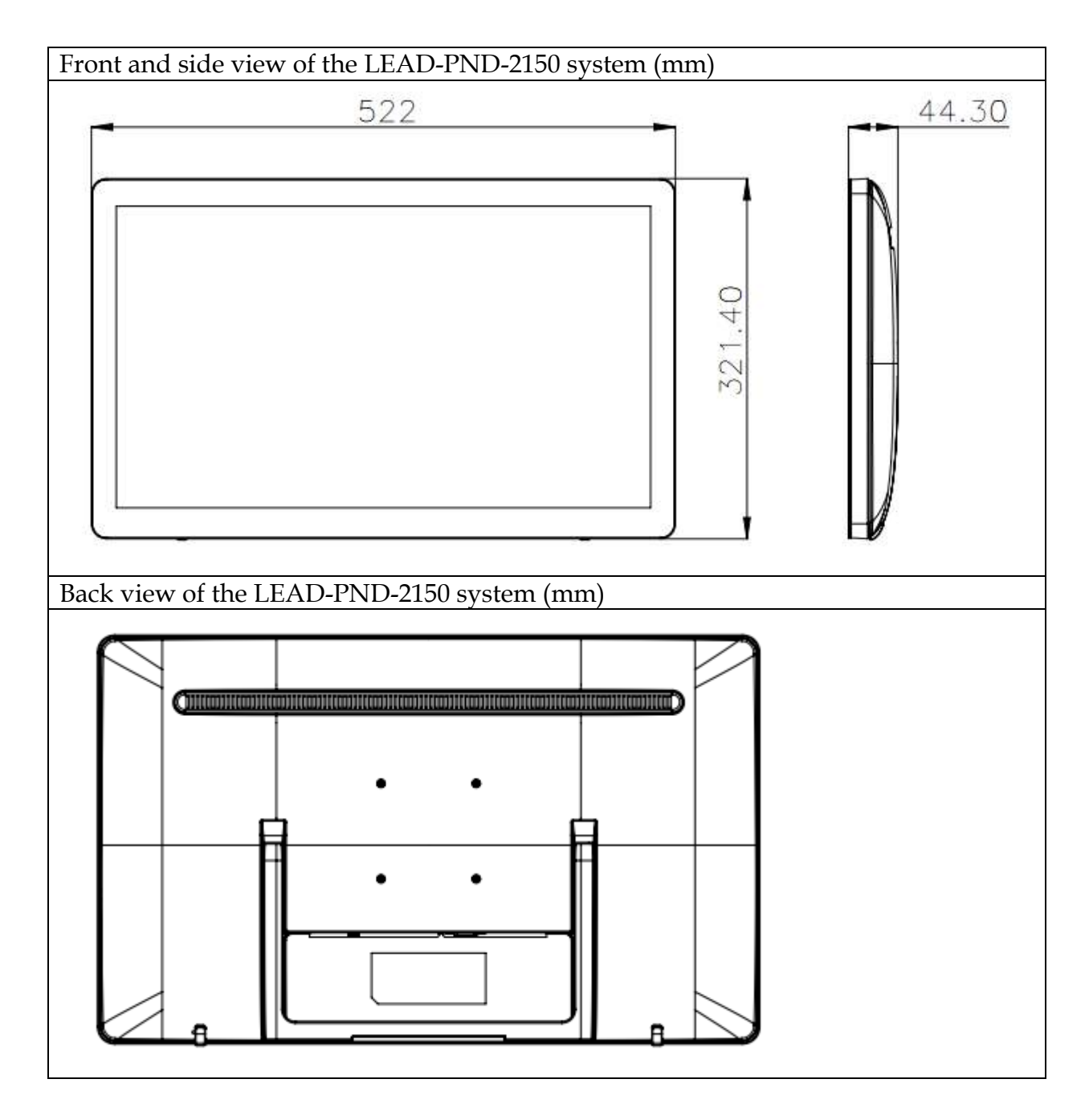

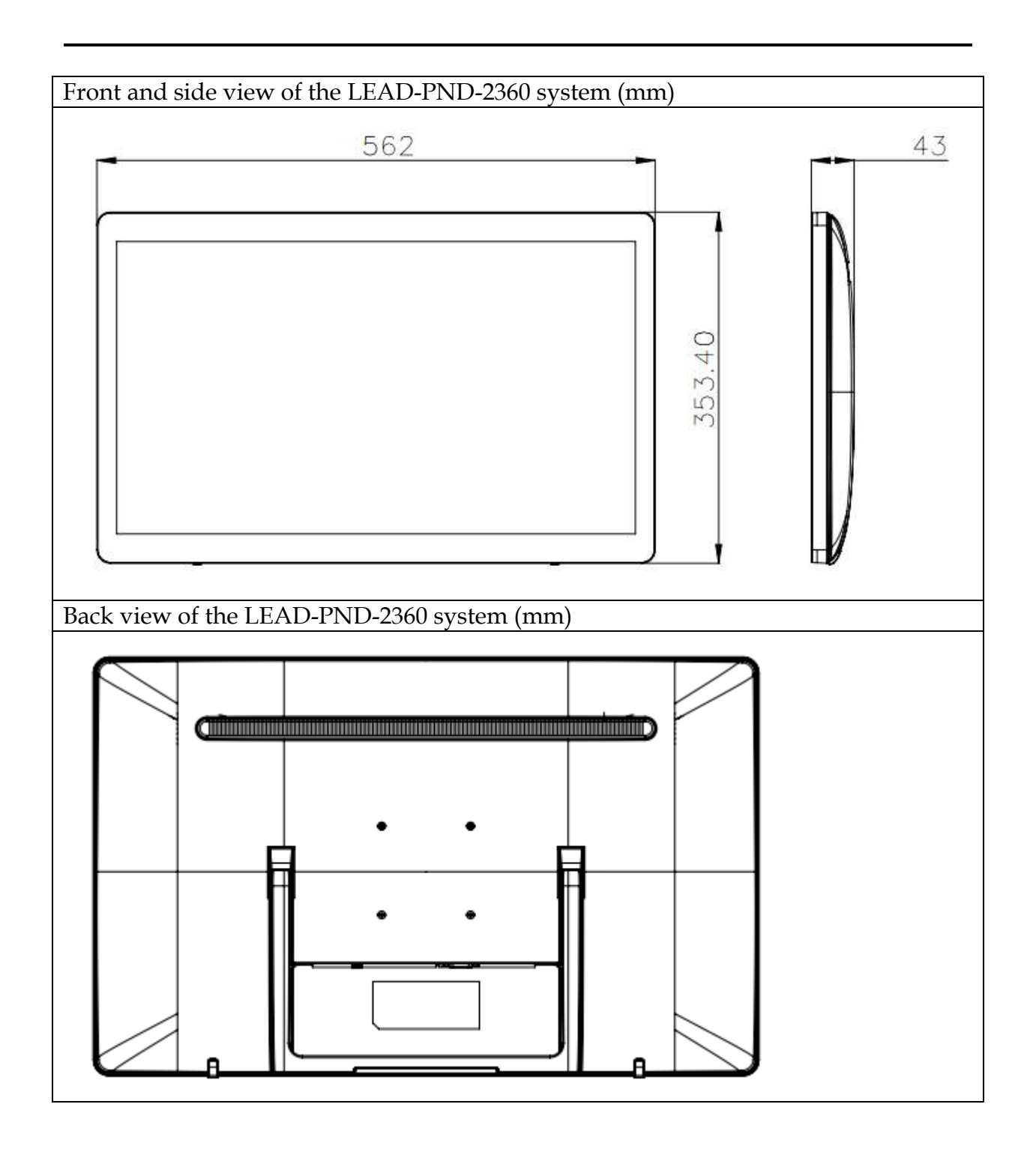

# <span id="page-9-0"></span>**1.5 System Front View**

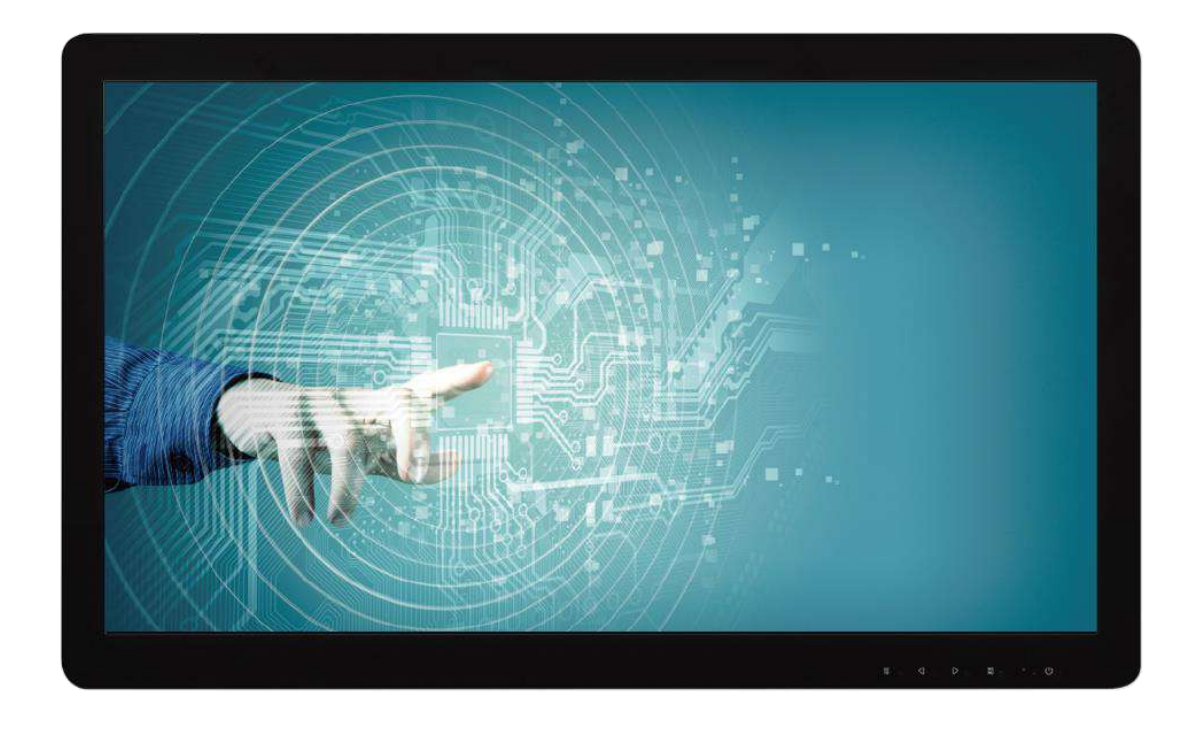

#### **TFT-LCD Display with Projective Capacitive Touch Screen:**

The Panel PC is built in a TFT-LCD display and designed with a projective capacitive touch screen. The surface of the display is also mechanically protected through the touch screen. The touch screen of LEAD-PND-2150/LEAD-PND-2360 can support up to 10 touch points.

#### **Plastic Front Bezel:**

Plastic front bezel with PC material meets IP65 protection.

#### **True Flat Projective Capacitive Touch Screen:**

The projective capacitive touch screen (USB interface) registers contacts of a conductive object such as fingers and allows moving the mouse pointer. Users don't need to install touch screen driver for projected capacitive multi-touch because driver is included in operating system.

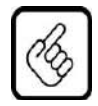

Do not use a hard or a pointed object (like screw drivers or pliers) to operate the touch screen, because such an action will damage the surface of touch screen. Also do not put heavy objects on the screen to prevent damage.

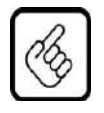

#### **Front Panel Care and Clean**

Avoid used and storage the product near or exposed to organic solvents, acid gases. Please use dry or soft clothes with neutral detergent or ethanol to clean the product.

# <span id="page-10-0"></span>**1.6 I/O Interfaces**

<span id="page-10-1"></span>**1.6.1 I/O Rear View**

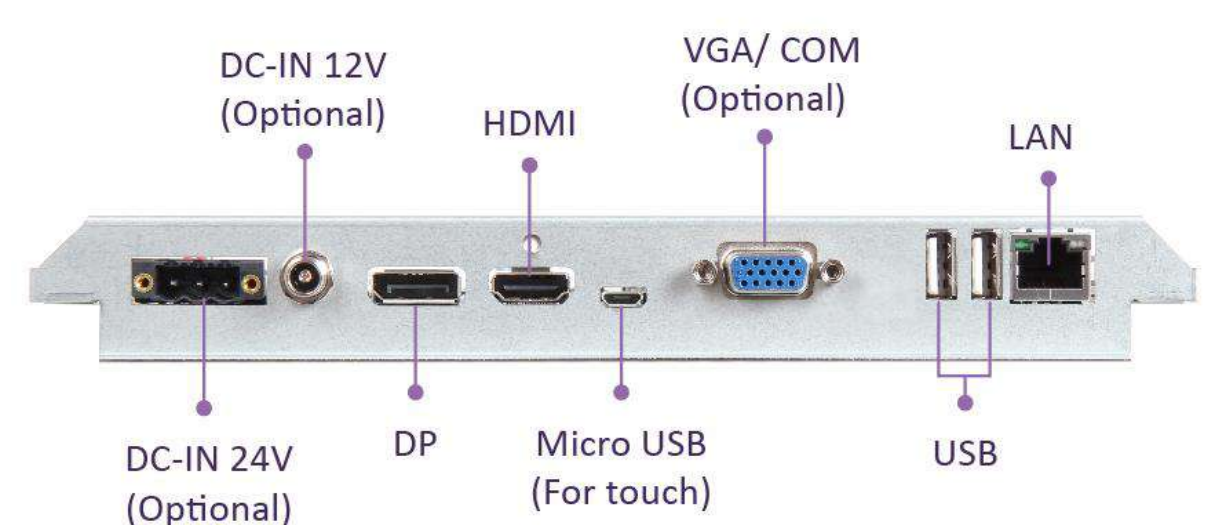

Model Power Input  $(A \text{ or } B)$ Signal Input  $(V \text{ or } C)$ 

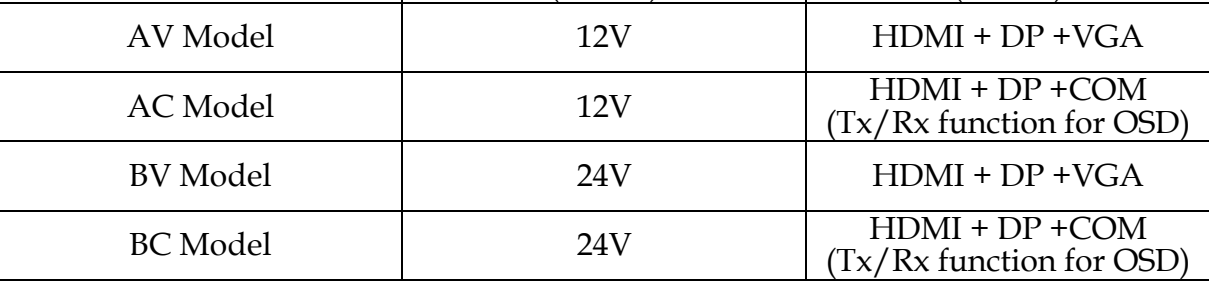

#### **DC in 12V via 1-pin DC Jack/24V via 3-pin Connector:**

Provide power connection of Panel PC to the main power source via DC power cable or AC/DC adapter.

#### **DP:**

DisplayPort 1.2 for display input

#### **HDMI:**

Type A HDMI 1.4 display input

#### **VGA:**

D-Sub 15 for display input

#### **COM ports:**

One connector for OSD function control with Tx/Rx

#### **USB (Universal Serial Bus) ports:**

Two USB 2.0 Connectors for USB-compatible devices

#### **Micro USB (Universal Serial Bus) ports:**

One micro USB 2.0 Connector for touch control

#### **Gigabit Ethernet:**

One Gigabit Ethernet (10/100/1000 Mbits/sec) LAN ports by using Realtek® RTL8211E

#### <span id="page-11-0"></span>**1.6.2 I/O Pin Description**

DC-IN 24V Three-pin Connector

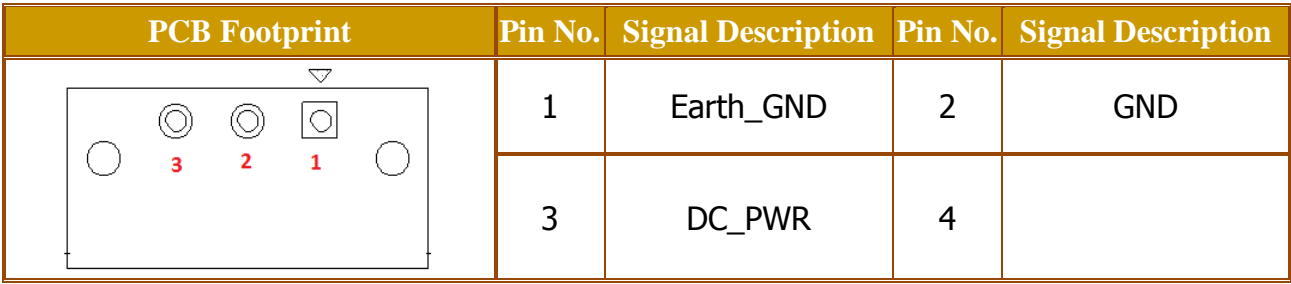

#### DC-IN 12V Connector

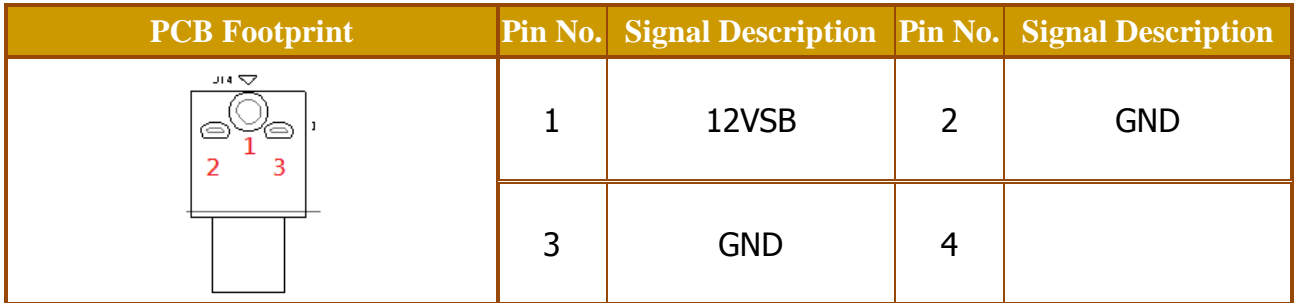

#### DP Connector

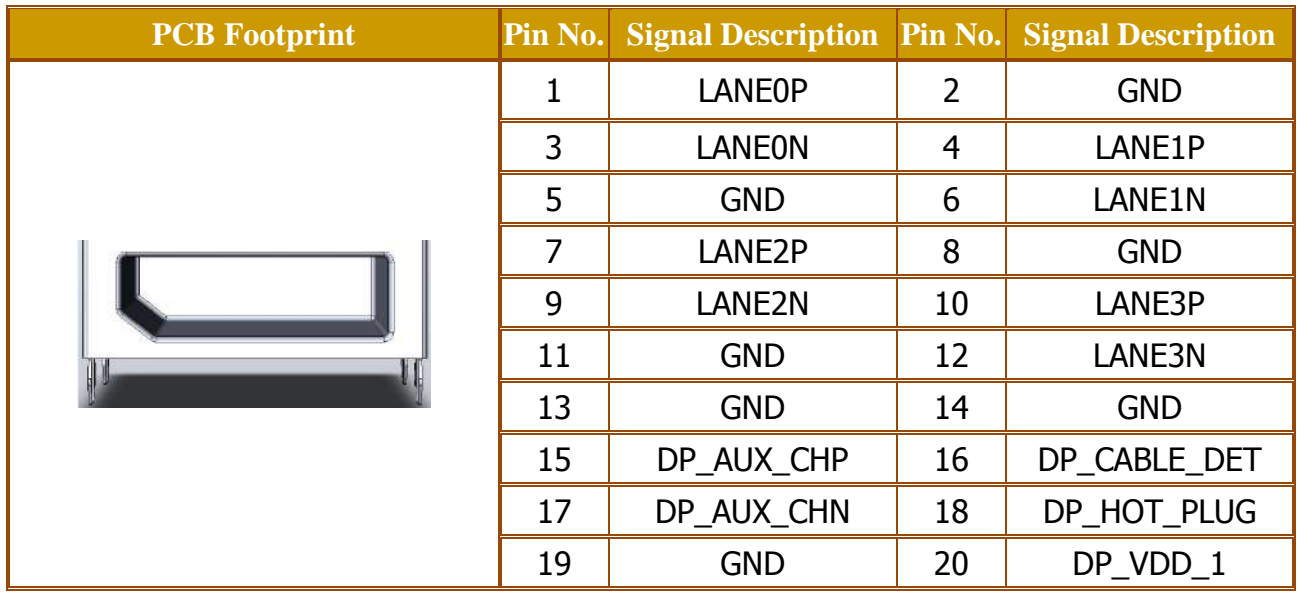

#### HDMI Connector

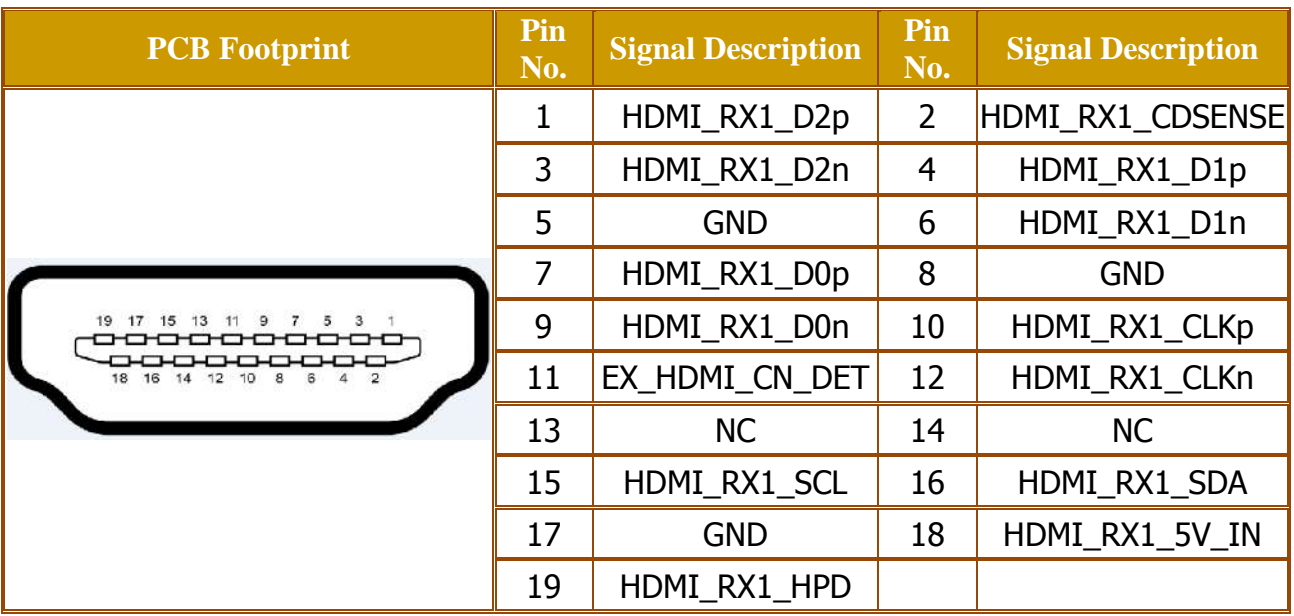

#### Micro USB Connector

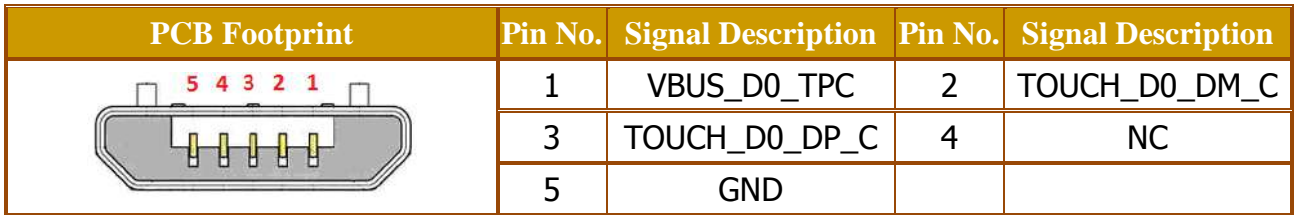

#### VGA Connector

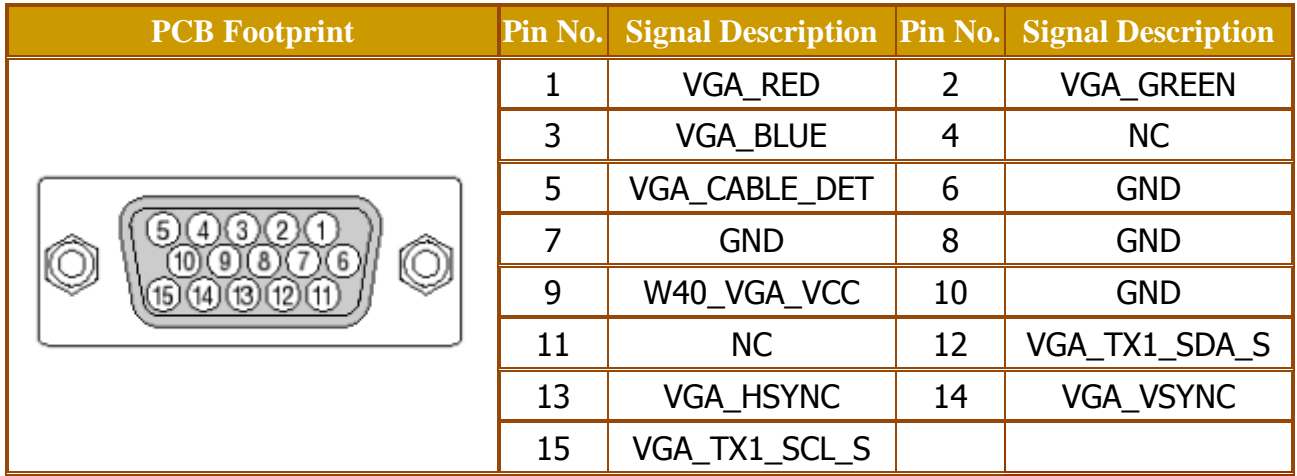

# COM Connector (Tx/Rx for OSD function only)

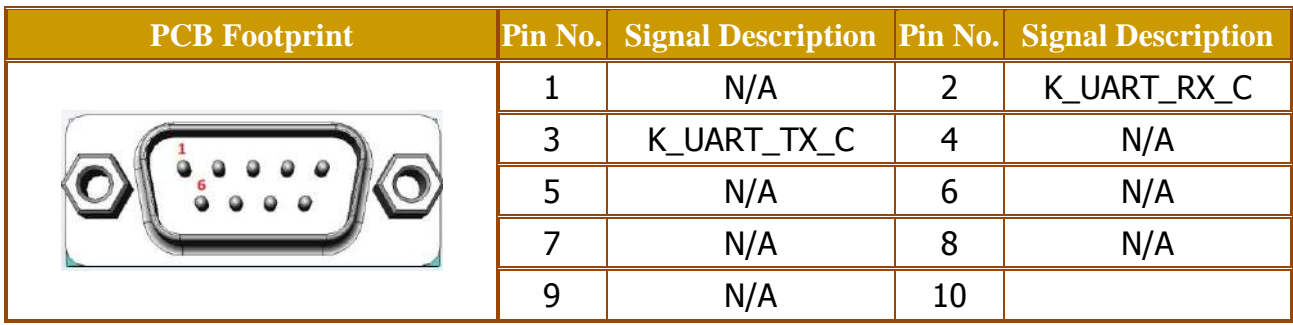

#### USB Connector

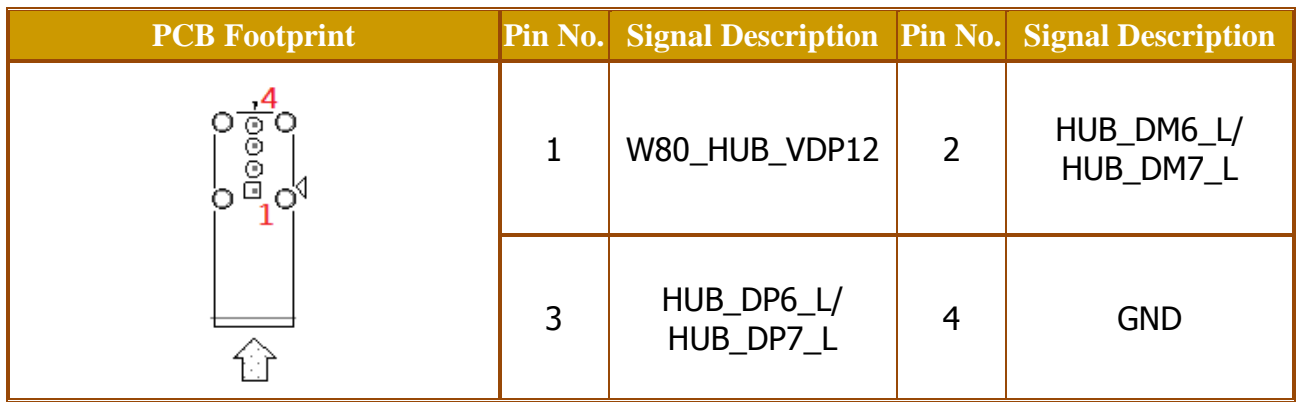

#### LAN Connector

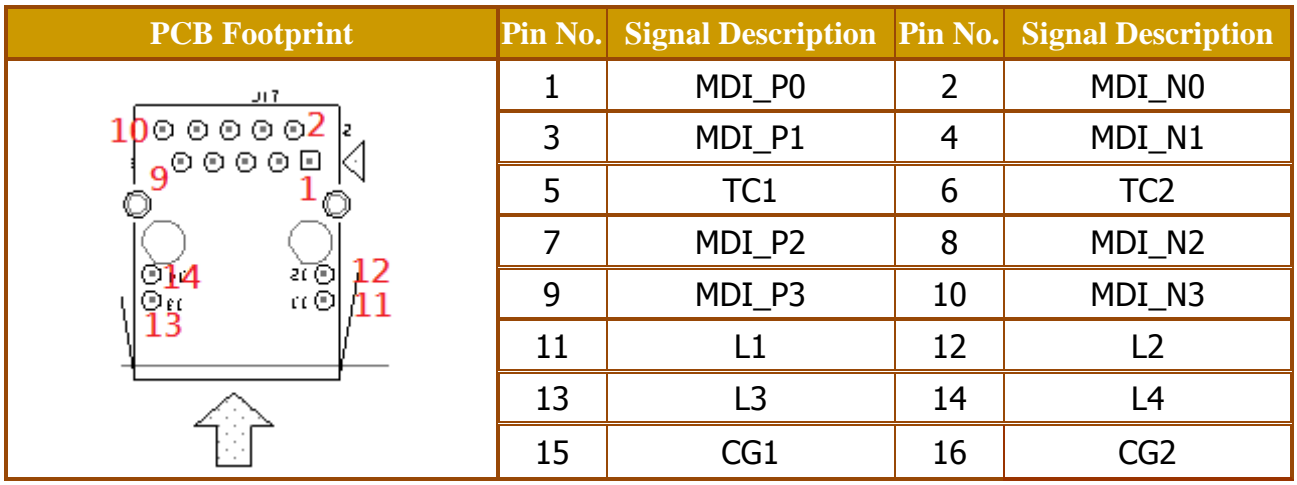

# <span id="page-14-0"></span>**1.6.3 Mounting**

Standalone

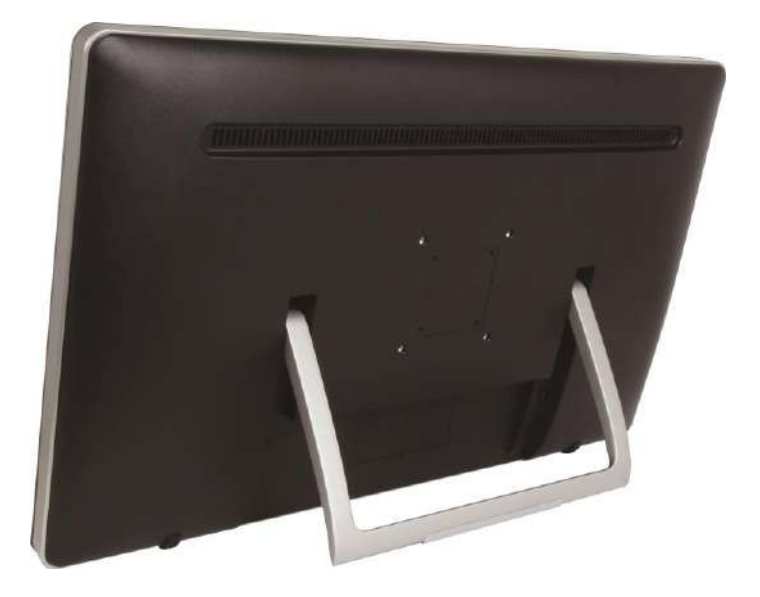

# VESA® Mount

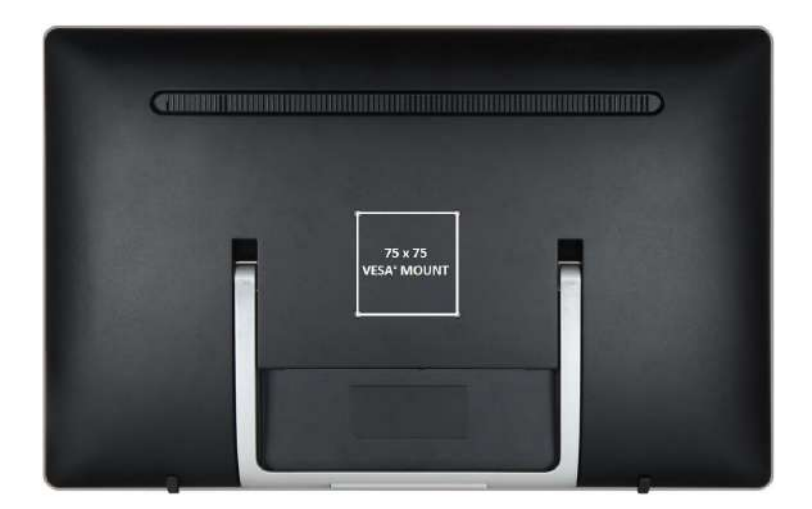

### <span id="page-15-0"></span>**1.7 Safety Instruction**

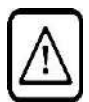

#### **Caution:**

This section should be carefully read and please abide by the instructions for your own safety and correct use of the unit.

The chapter also includes information on approval and interference inhibition of your unit. Please abide by the warnings and instructions on the unit and in the manual.

The LEAD-PND-2150/LEAD-PND-2360 HMI is built and tested by Portwell, Inc. in accordance with and kept the company within under perfectly safe condition. In order to retain this condition and ensure safe operation, the users must abide by the instructions and warnings

- $\blacksquare$  The unit must be used in accordance with the instructions of usage.
- The electrical installations in the room must not violate the requirements of the local (country-specific) regulations.
- Pay careful attention that there are no cables, especially power cables, in areas that people can go over them.
- Only use the power cord supplied as specification. Don't use damaged power cords.
- Keep away from radio. This may affect the operation of the unit.

**Hints for AC power connection via external AC/DC adapter:** The main power cable of the optional external AC/DC adapter serves as disconnecting device. For this reason, the outlet of the AC power source must be located near to the device and easy to reach.

- Never place the unit under direct sunlight, near heat sources or in a humid place. Make sure the unit has proper ventilation.
- All plugs on the connection cables must be screwed or locked to the housing.
- LEAD-PND-2150/LEAD-PND-2360 HMI is designed to be used on the desk or upright with the I/O interfaces downwards.
- The unit generates heat under operation condition. Make sure it is properly ventilated. Never cover up the air intake and exhaust openings of the unit. Do not impede the fins of the heat sink.
- Be aware of the warm surface of heat sink at back side. Users should not remove the protective wear.
- Repairs may only be operated by specialists or technicians qualified and authorized by Portwell, Inc.
- Maintenance or repair on the open unit may only be operated by specialists or technicians qualified and authorized by Portwell, Inc. and familiar with the related hazards.
- When accessing internal components (which is not suggested), users must switch off the unit and disconnect it from the power source.
- Only original accessories (or suggested optional parts) approved and supplied by Portwell, Inc. may be used.
- $\blacksquare$  If the equipment is used in a manner not specified by the manufacturer, the protection provided by the equipment may be impaired.
- Assumption of safe operation no longer possible must be taken,

- if the unit has obvious damage or

- if the unit no longer functions.

Under such cases, the unit must be shut down and secured against any unintended operation.

#### <span id="page-16-0"></span>**1.7.1 Electrostatic Discharge (ESD)**

A sudden discharge of electrostatic electricity can damage electrostatic-sensitive devices or circuits. Adequate packaging and grounding techniques are essential to avoid damage. Following precautions should be taken:

- 1. Deliver printed circuit boards in electrostatic-safe containers such as cartons, boxes or anti-static bags.
- 2. Keep electrostatic-sensitive parts in their containers until they reach an electrostatic-free station.
- 3. Follow adequate grounding when a sensitive PCB, components, or assemblies are touched.
- 4. Store electrostatic-sensitive PCB's in a protective packaging or on conductive foam.

#### <span id="page-16-1"></span>**1.7.2 Grounding Method**

Protect against electrostatic damage of the unit by taking the following preventative measures:

- 1. Cover workstations with approved anti-electrostatic material. Provide a wrist strap connected to a working bench and properly grounded tools and equipment.
- 2. For extra protection use anti-electrostatic mats, heel straps, or air ionizers.
- 3. Handle electrostatic-sensitive components, PCBs, and assemblies with care nearby the case or the edge of the board.
- 4. Prevent contact with pins, leads, or circuitry.
- 5. Switch off power and input signals before plugging and removing connectors or test equipment.
- 6. Keep the work area free from non-conductive materials such as ordinary plastic assembly aids and Styrofoam.
- 7. Use field service tools with conductivity, such as screwdrivers, pliers, and vacuum cleaners.
- 8. Always put drives and PCBs with the component-side down on the working bench.

#### <span id="page-16-2"></span>**1.7.3 FCC Statement**

This equipment has been tested and found to comply with the limits for a Class A digital device, pursuant to Part 15 of the FCC Rules. These limits are designed to provide reasonable protection from harmful interference when the equipment is

operated in a commercial environment. This equipment generates, uses, and can radiate radio frequency energy and, if not installed and used in accordance with the instruction manual, may cause harmful interference to radio communications. Operation of this equipment in a residential area is likely to cause harmful interference in which case the users will be required to correct the interference at his/her own expense.

#### <span id="page-17-0"></span>**1.7.4 Electromagnetic Compatibility**

The system has been designed for industrial use. The most recent version of the EMC guidelines (EMC Directive 2014/30/EU) is applied following standards, CE/FCC Part 15 class A. If users modify and/or add device to the equipment (e.g. installation of add-on cards), the prerequisite for the CE conformity declaration (safety requirement) may not be applicable anymore.

# <span id="page-18-0"></span>**Chapter 2 System Operation**

In this chapter, users can find the operation description and procedure of LEAD-PND-2150/LEAD-PND-2360 including power control, signal selection and OSD operation.

# <span id="page-18-1"></span>**2.1 Boot Up**

The system will boot up automatically when first time plugging in the power. It usually takes around 30 seconds to show the Android Desktop.

If you go into Power Saving Mode with OSD POWER  $\left(\begin{array}{c} \bullet \\ \bullet \end{array}\right)$  key before, you can use the same key to boot up again. By double clicking the POWER key, the indicator light will turn white. Then long press the POWER key immediately for 5 seconds. The indicator light will show flashing red light at the same time. Afterwards, the system will turn on and the indicator light will be white.

#### <span id="page-18-2"></span>**2.2 Panel Saving Mode/ Wake Up**

Click OSD POWER  $\begin{pmatrix} 1 \\ 1 \end{pmatrix}$  key, the panel back light will be turned off and the indicator light will turn red. This function can be operated in both Android Desktop and external input signal. To wake up, simply touch the OSD POWER key again, the system will return to your previous status and the indicator light will turn white.

#### <span id="page-19-0"></span>**2.3 Power Saving Mode**

This mode can ONLY be operated under Android Desktop. Long press the OSD POWER  $\left\{\begin{array}{c} \bullet \\ \bullet \end{array}\right\}$  key for 5 seconds, the system will be turned off. The indicator light will turn red.

#### <span id="page-19-1"></span>**2.4 Reset**

Click OSD MENU **NIL** key. In "Other" category, you can find "Reset" to reset all the OSD settings. To make sure the function works normally, please reboot the system once you reset the OSD settings.

#### <span id="page-19-2"></span>**2.5 Signal Switch**

To choose which signal input you want, there are two ways for selection:

#### <span id="page-19-3"></span>**2.5.1 Direct Select**

For your convenience, simply click the RIGHT  $\sum$  key. You can choose which signal input or Android Desktop you want. The other way is from the OSD function. Click MENU  $\overrightarrow{N}$  key then find the "Input" category. You can also choose your source here.

#### <span id="page-19-4"></span>**2.5.2 Auto Select**

There are two ways for this function. Simply click OSD AUTO  $\overrightarrow{AD}$  key or Click MENU  $\begin{bmatrix} \text{NIE} \\ \text{NIE} \end{bmatrix}$  key then find the "Input" category. You can also choose auto function here.

This operation is for external input source only. If there isn't any external source, the system will show "No Signal" and go into Panel Saving Mode. Once you plug in any external source and click AUTO key, the system will search the source for you. If you have more than one signal input, the system will scan in a circular way as HDMI  $\rightarrow$  $DP \rightarrow VGA \rightarrow HDMI$ .

#### <span id="page-20-0"></span>**2.6 OSD Key Function**

In LEAD-PND, there are five OSD Keys. The following figure provides the description for your easily operation.

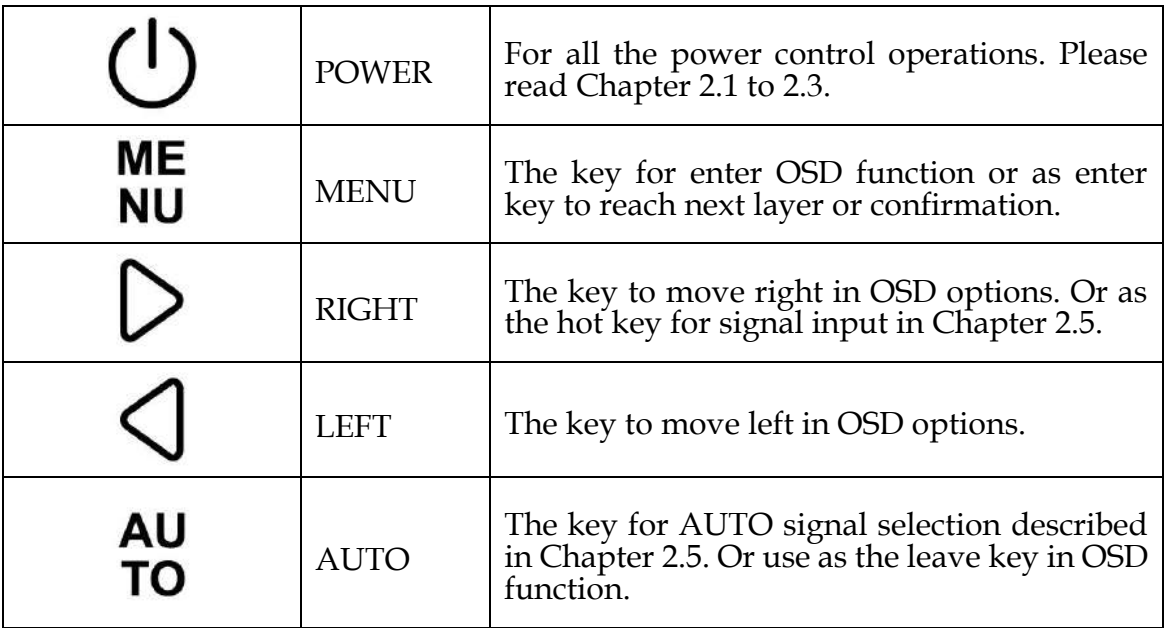

# <span id="page-21-0"></span>**2.7 OSD Tree**

In this section, the following tables provide the whole functions of OSD. This includes

the function description and the range where users can adjust.

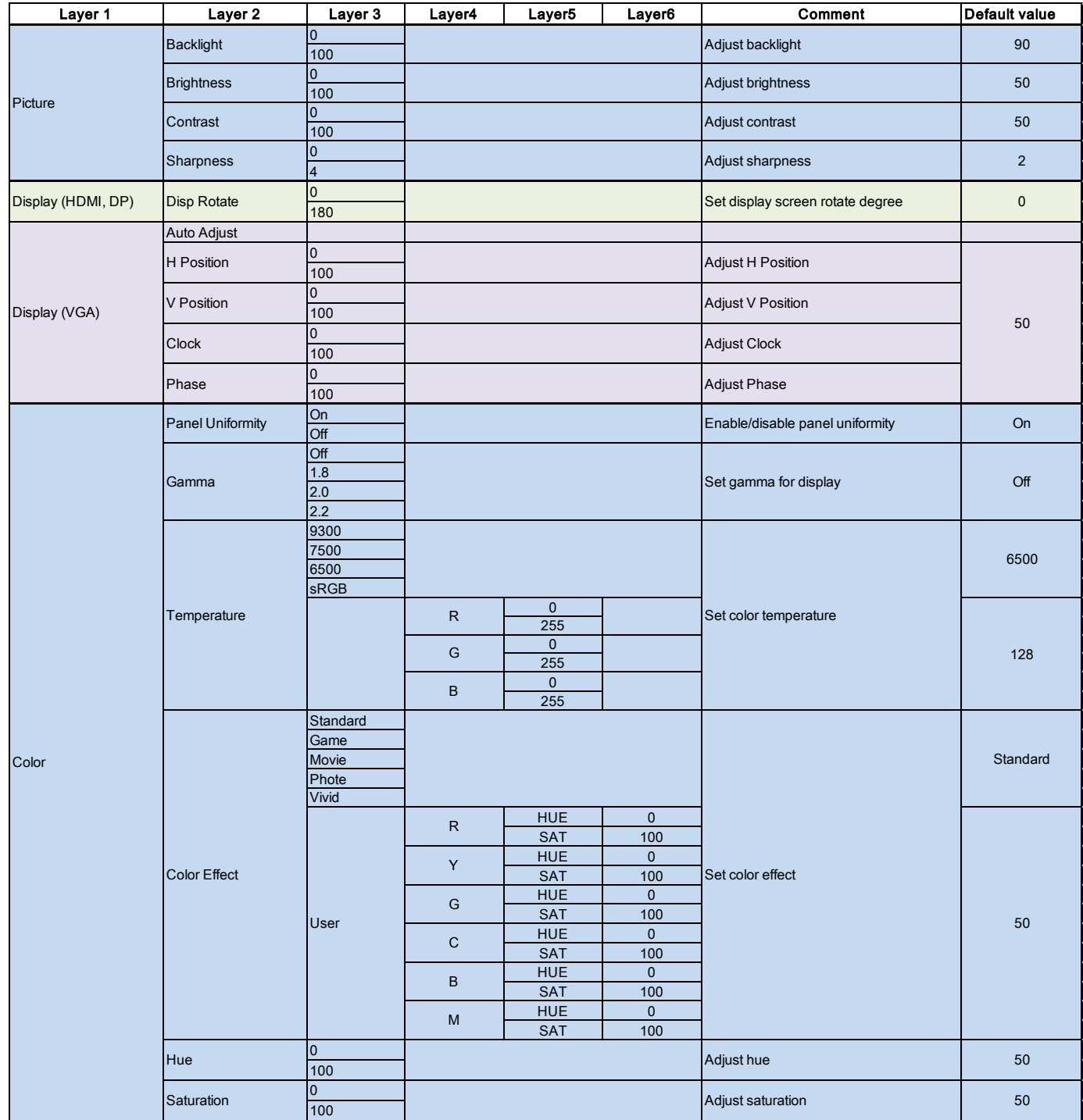

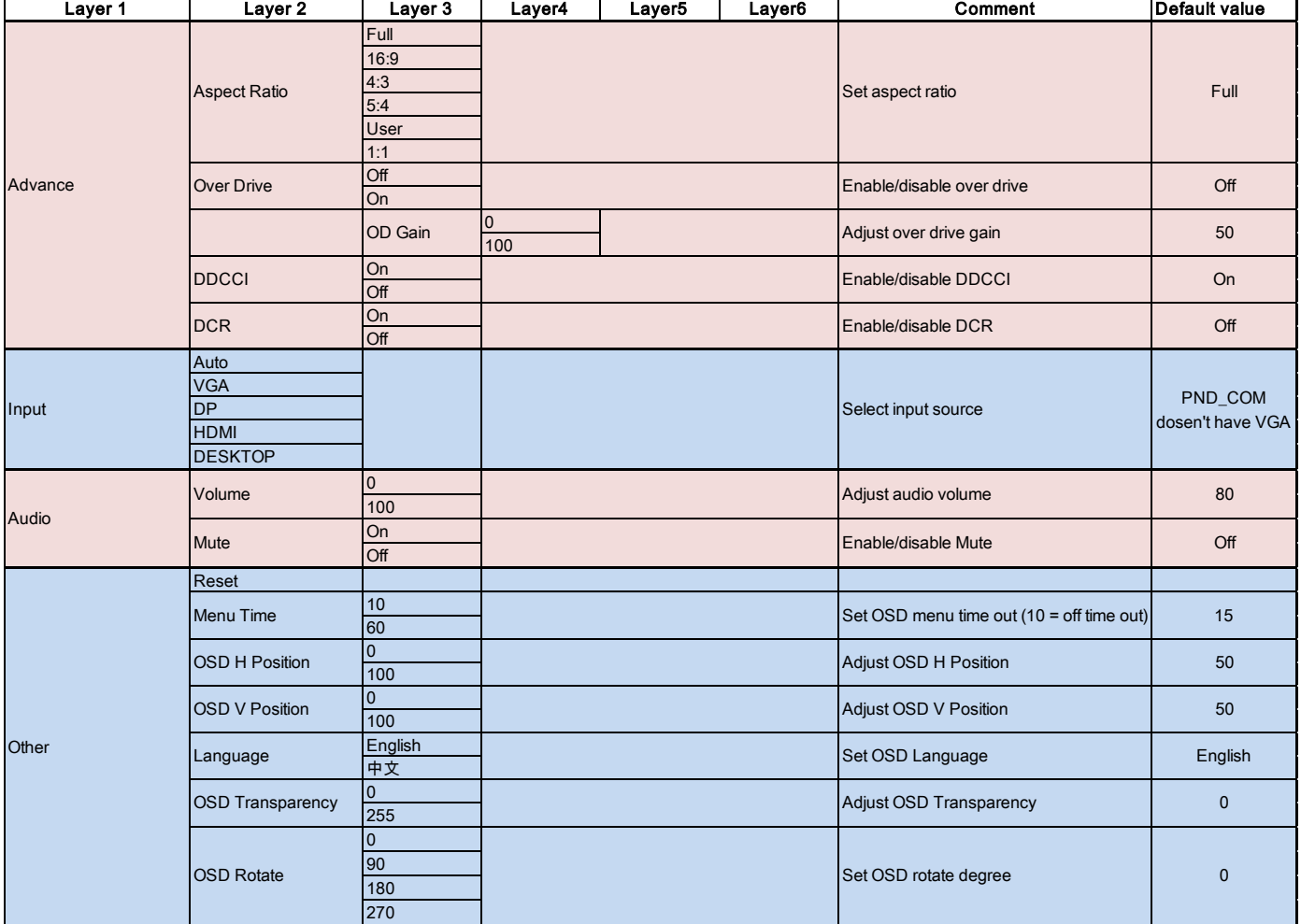

#### <span id="page-23-0"></span>**2.8 OSD Command**

In Lead-PND-XC models, we provide one COM port with Tx/Rx function adopting RS-232 protocol. Please be noted that this COM port is for OSD function ONLY instead of full function of RS-232.

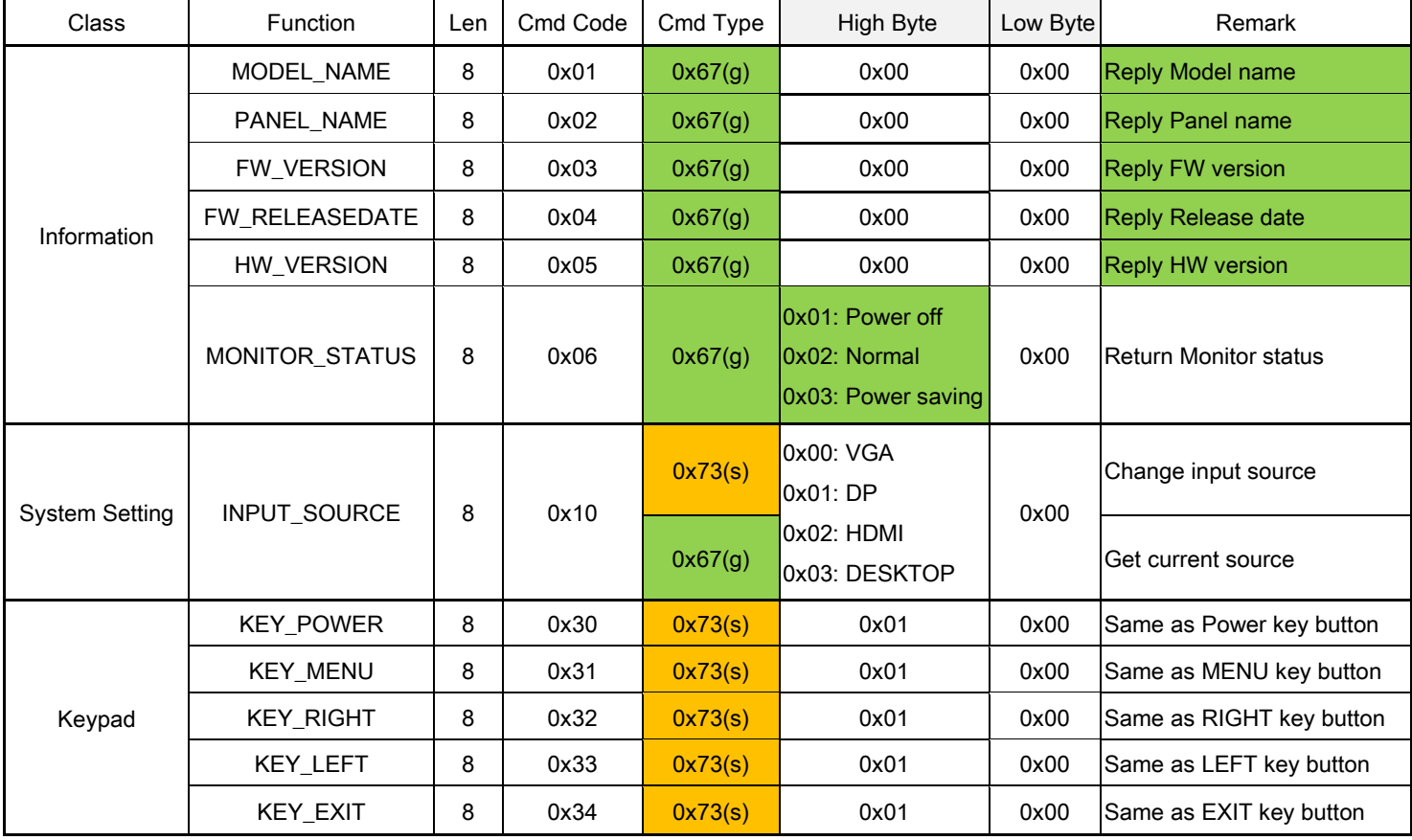

The following table is the command list that you can utilize:

The following is the protocol along with the command:

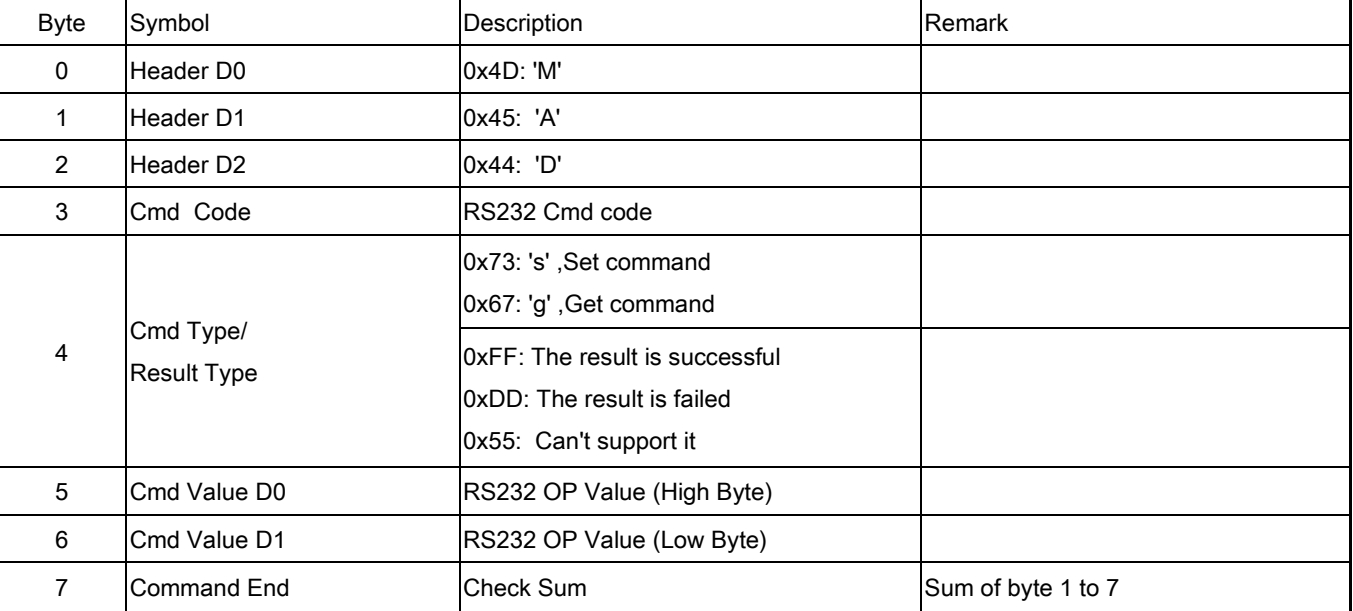

Baud Rate = 9600

# <span id="page-24-0"></span>**Chapter 3 Important Instructions**

This chapter includes instructions which must be carefully followed when the fan-less embedded system is used.

## <span id="page-24-1"></span>**3.1 Note on the Warranty**

Due to their limited service life, parts which, by their nature, are especially subject to wear are not included in the guarantee beyond the legal stipulations.

# <span id="page-24-2"></span>**3.2 Exclusion of Accident Liability Obligation**

Portwell, Inc. shall be exempt from the statutory accident liability obligation if users fail to abide by the safety instructions.

# <span id="page-24-3"></span>**3.3 Liability Limitations / Exemption from the Warranty Obligation**

In the event of damage to the system unit caused by failure to abide by the hints in this manual and on the unit (especially the safety instructions), Portwell, Inc. shall not be required to respect the warranty even during the warranty period and shall be free from the statutory accident liability obligation.

# <span id="page-24-4"></span>**3.4 Declaration of Conformity**

#### **EMC: CE/FCC Class A.**

Operation is subject to the following two conditions:

- 1. This equipment may not cause harmful interference.
- 2. This equipment must accept any interference that may cause undesired operation.

# <span id="page-25-0"></span>**Chapter 4 Frequently Asked Questions**

#### **Q1: What materials can be applied to clean the front of Panel PC?**

#### **Answer:**

Avoid using and storaging the product near or exposed to organic solvents or acid gases. Please use dry or soft clothes with neutral detergent or ethanol to clean the product.

#### **Q2: Can I operate the touch function with gloves?**

#### **Answer:**

The panel usually can support touch with gloves. However, since there are too many types of gloves, we cannot ensure it works with all of them. Please notify us with this request first and the material of your gloves, we will test it first.

#### **Q3: Do I have power cord with me when receiving the package?**

#### **Answer:**

The package will include the adapter but no power cord. This is due to the variety of types differ between countries. But if you have the need to purchase the power cord at the same time, please notify your Sales Representative. They will help you with it.

#### **Q4: What version of Android can I have now?**

#### **Answer:**

At this moment we provide Android 6.0 for users. Due to the limitation of hardware, the most advanced version would be 7.0. If you have such request, please notify your Sales Representative first, we will feed back the developing time under such requirement.

#### **Q5: Does LEAD-PND support portrait mode?**

#### **Answer:**

The panel we adopt for this product doesn't support portrait mode. One can still present LEAD-PND in portrait but in long-term this will shorten the life of panel and may affect the performance of colors.

#### **Q6: How do I read the debug message when I test with my own developed APP?**

#### **Answer:**

The motherboard of LEAD-PND remains the OTG port. This port is not presented at the rear IO but the side of the motherboard. If one really needs to utilize this port, one needs to open the rear cover to see the port. However, we STRONGLY UNLIKE this operation since this may damage the integrity of the product and affect your warranty. Also, the product is not mainly designed for APPs developers, the OTG port is for engineering test only.